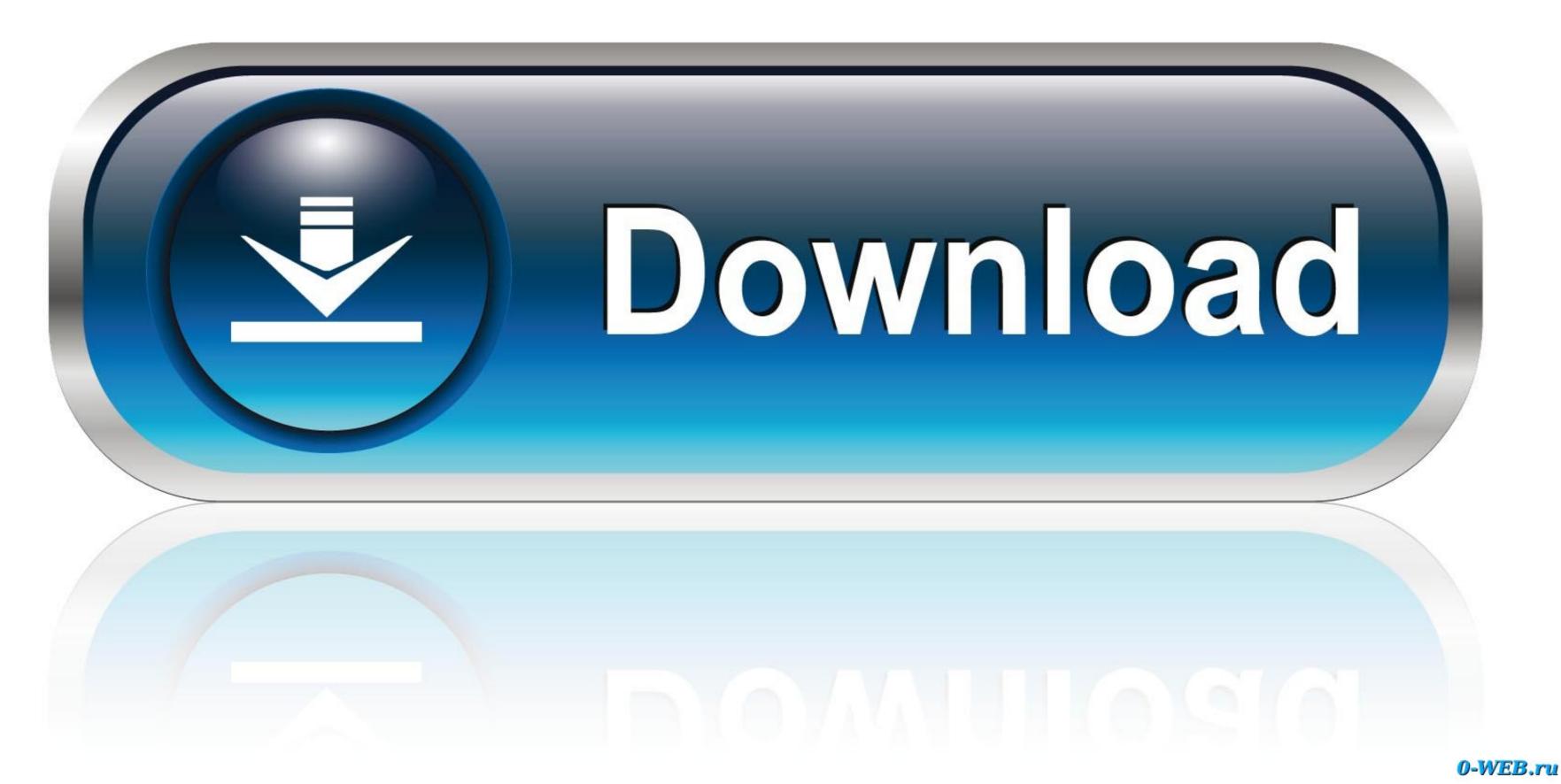

## Omnisphere 2 Patch Update

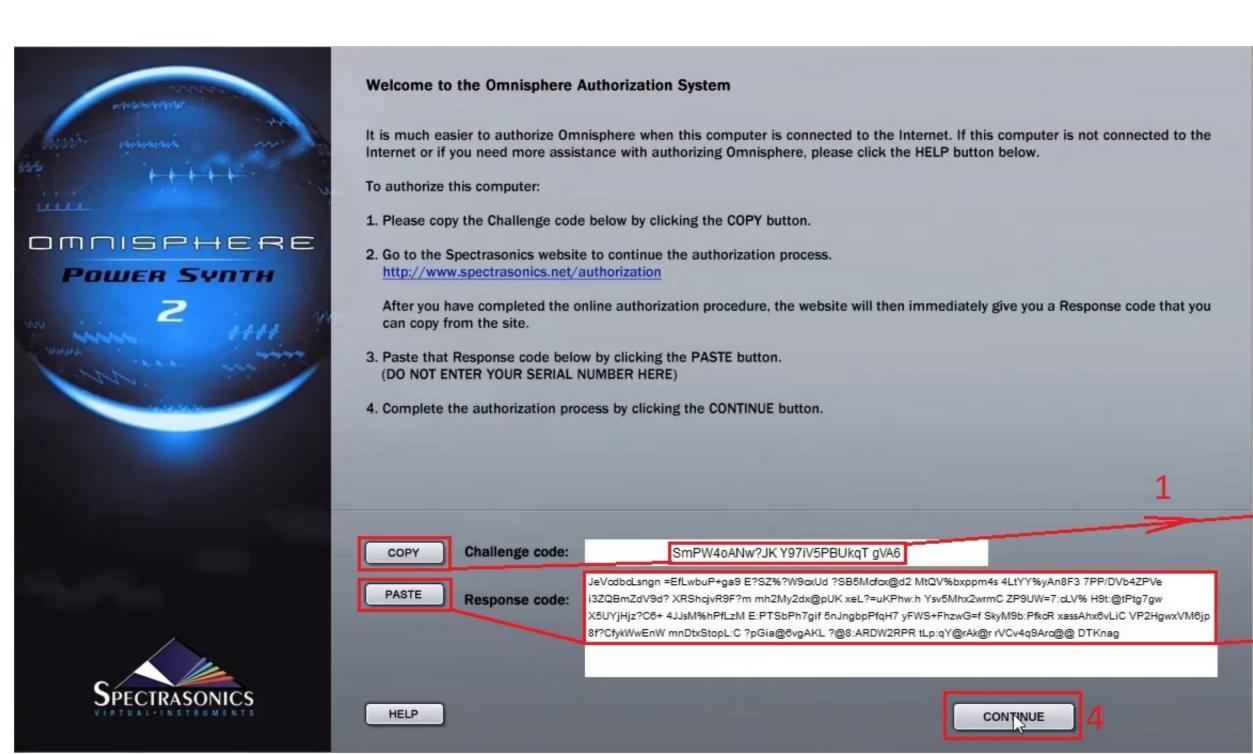

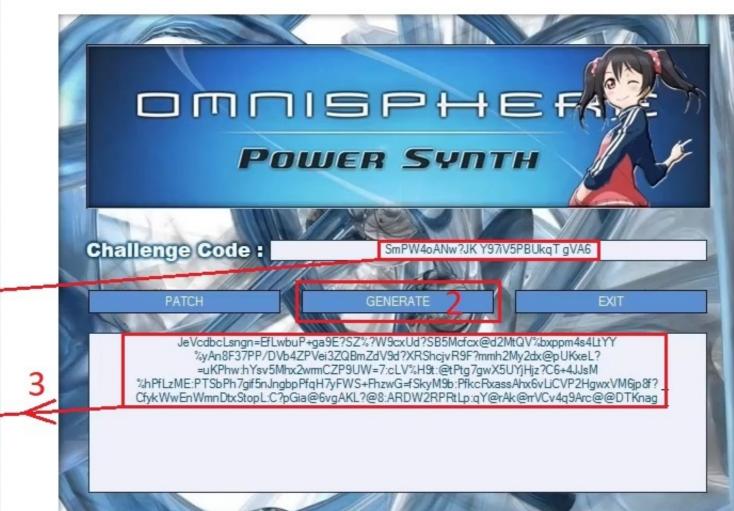

Omnisphere 2 Patch Update

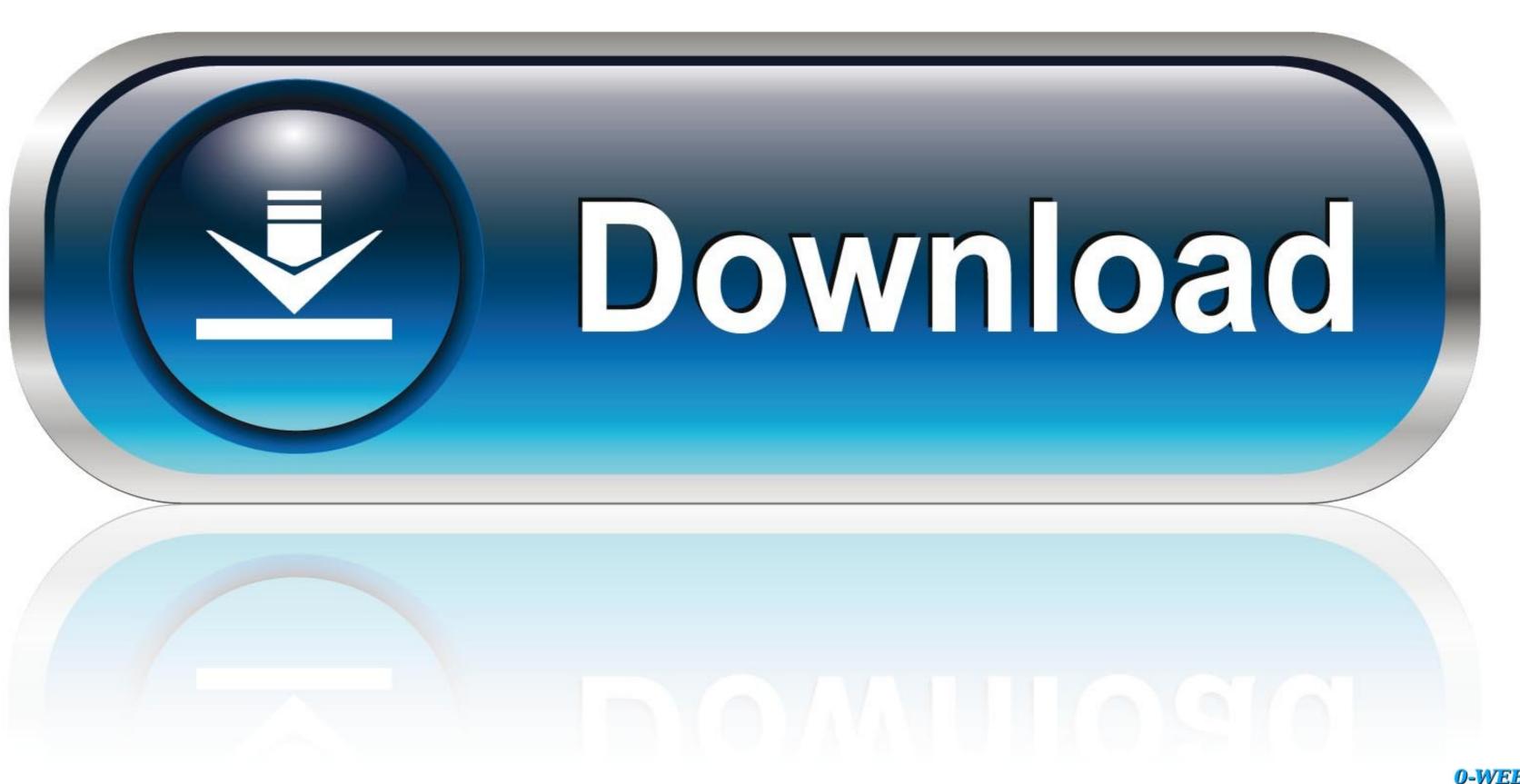

0-WEB.ru

Features of Spectrasonics Omnisphere 2 6 1 Omnisphere 2 Software 2 6 1e 5-6-19 Includes the following features and fixes: Fixes issue with ProVerb pre-delay parameter restoring incorrectly in some DAW projects; New Auto-Play Gon/Off menu to all Browsers, located next to the Audition button.. Then just create a new folder in here called 'The Unfinished' and drag&drop the additional MULTIS into this folder.

7 (and higher) users with locating their 'hidden' Users - Library folder The video and guide then goes through where to place the additional patches so they are detected in Omnisphere.. This stage is not covered in the video Now the files are in the correct location.

omnisphere patch update

omnisphere patch update, omnisphere patch library update 2.5.2c, omnisphere patch library update 2.5.1c

Overview of Video and Guide Details:Download your purchased expansion library with the Time+Space Connect installer - for ease select your Desktop when asked where you would like to place these files.

omnisphere patch library update

Select the Library folder and double-click the 'Application Support' folder Where to place the Patches: Now locate your 'Spectrasonics' folder and go to 'STEAM', 'Omnisphere', 'Settings Library'.. Please note: This video was created on a Mac (OS X 10 8 5) designed to mainly assist Mac OS X 10.. Without the latest update, some presets may not work correctly!

omnisphere patch library update 2.5.1c

So, GarageBand and many more video and sound editing programs This plugin has won a number of awards for clocking different sound together as one. The Unfinished libraries contain 'Patches' presets and 'Multis' presets. For Mac users - To locate the CORRECT location to place your files, from within the Finder menu (across the top of your screen) select 'Go'. e10c415e6f